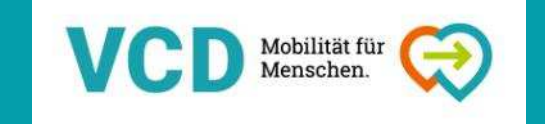

# »Tchuligom, dürfte ich mal Ihren Boomerang benutzen?«

Mit dem Smartphone schnell und einfach gute Videos für Social Media produzieren

Lea Gröger, Alisa RaudszusDIY-Kongress 2019

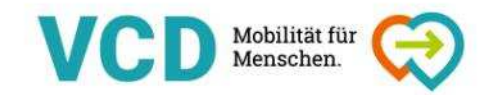

## Fahrplan

- 1. Wer sind wir?
- 2. Input  $I -$  Alles rund ums Video-Drehen
- 3. Ab in die Praxis Videos drehen
- 4. Input II Alles rund ums Video-Schneiden
- 5. Ab in die Praxis Video schneiden
- 6. Wie war's?

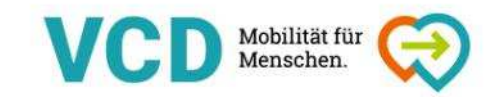

#### 1. Wer sind wir?

#### Alisa Raudszus

- − M.A. Medien und Politische Kommunikation
- − beim VCD seit Januar 2018
- − Social Media-Redaktion für den VCD Bundesverband und Projektbearbeiterin bei »Zu Fuß zur Haltestelle«
- − Lea Gröger
	- − M.A. Kommunikations- und Medienwissenschaft
	- − beim VCD seit April 2017
	- − Social Media-Redaktion für den VCD Bundesverband sowie Öffentlichkeitsarbeit für das Projekt »Wohnen leitet Mobilität«

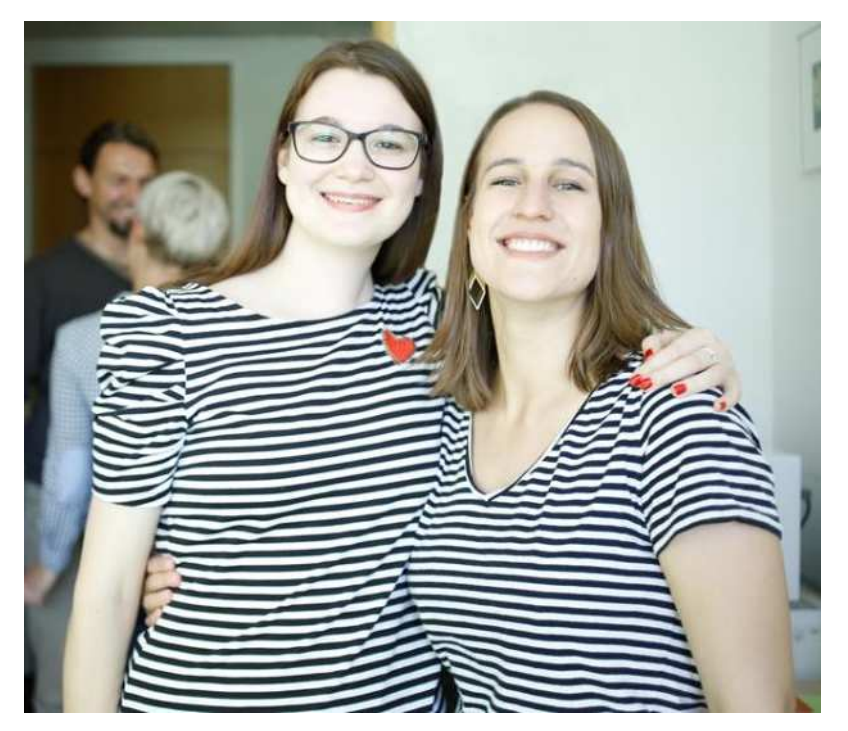

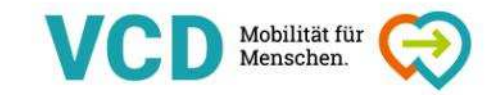

### Und wer seid ihr?

Welche sozialen Medien nutzt ihr?

Welches nutzt ihr am meisten?

Wer hat schon Erfahrung mit Video-Dreh und -Schnitt?

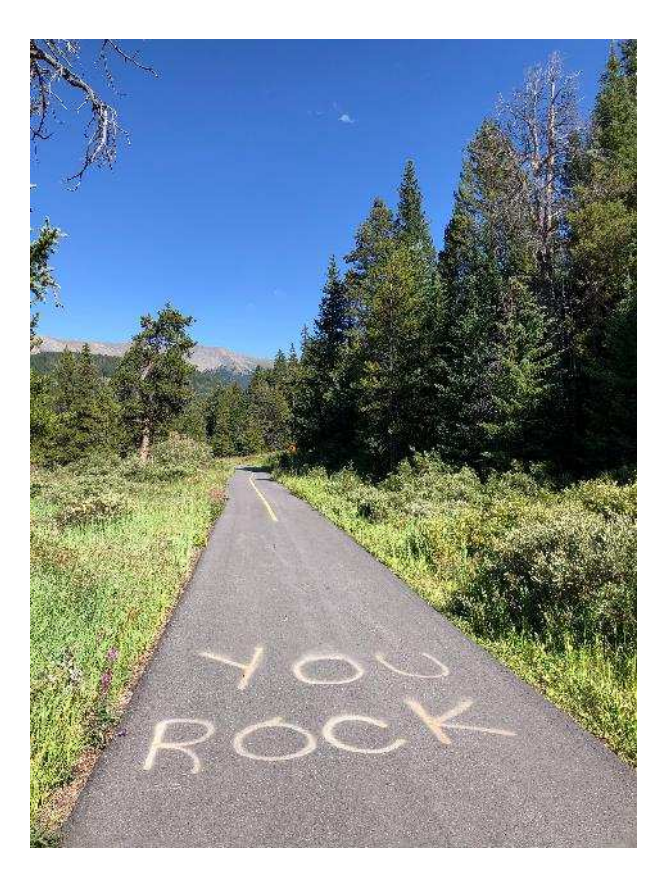

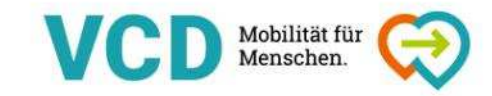

**≻Statement ≽ Mobilisierung**<br>NUnbexing UnboxingHow-To $\triangleright$  etc.

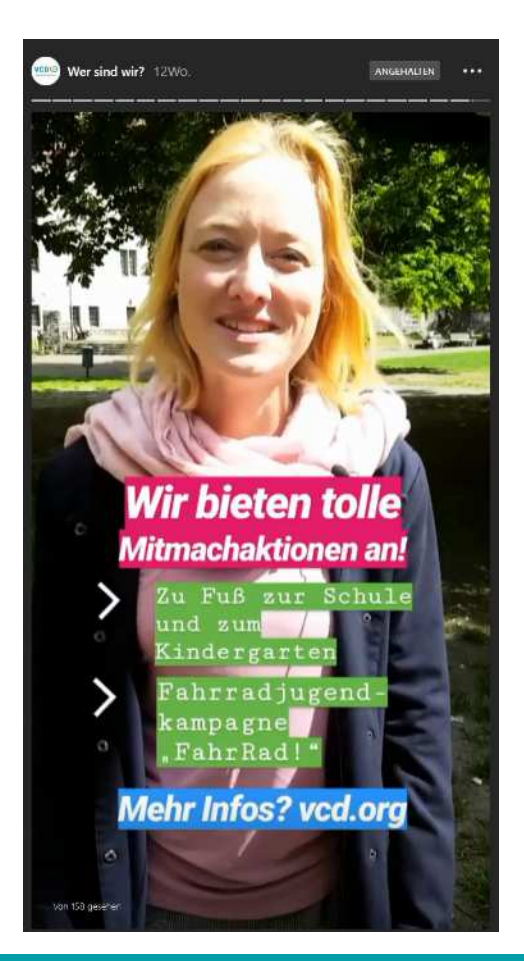

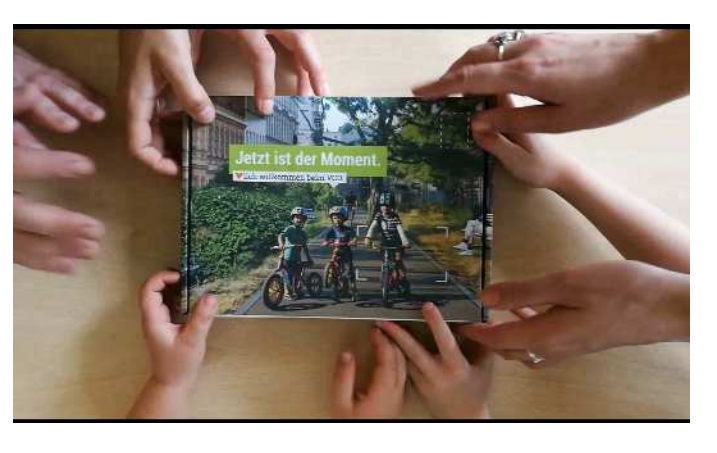

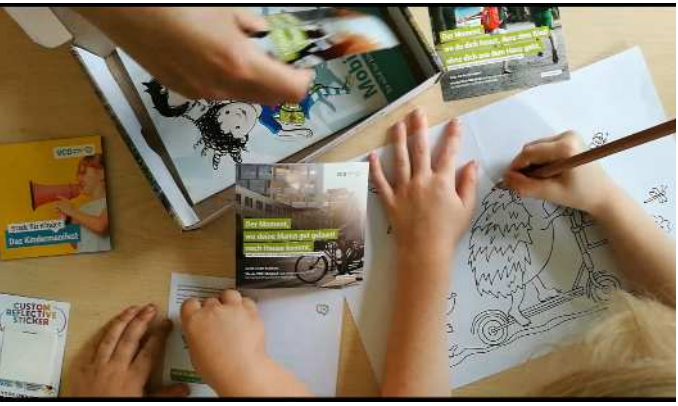

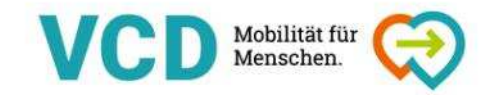

*Stativ/Rig zur Stabilisierung*

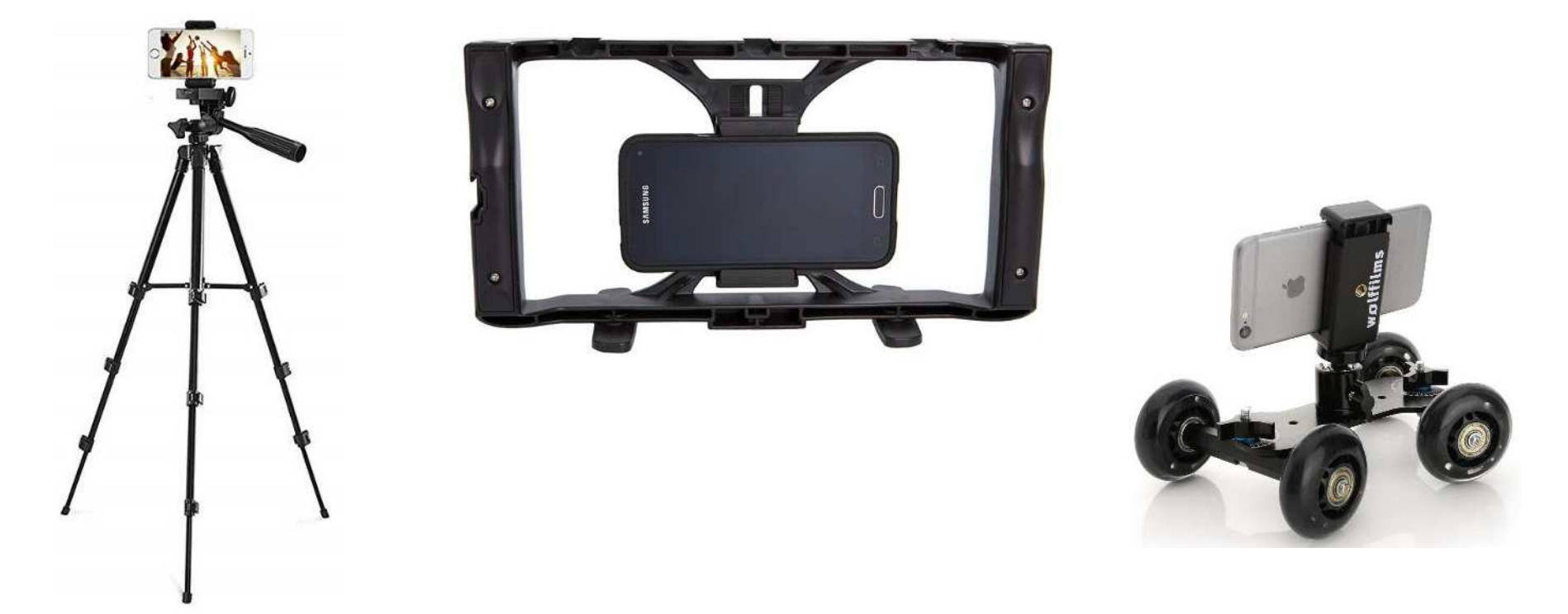

12.09.2019e de la construcción de la construcción de la construcción de la construcción de la construcción de la construcció<br>O seu de la construcción de la construcción de la construcción de la construcción de la construcción de la

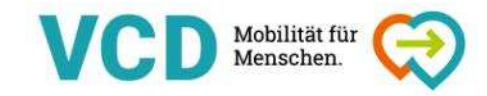

#### *Mikrophon für bessere Tonaufzeichnungen*

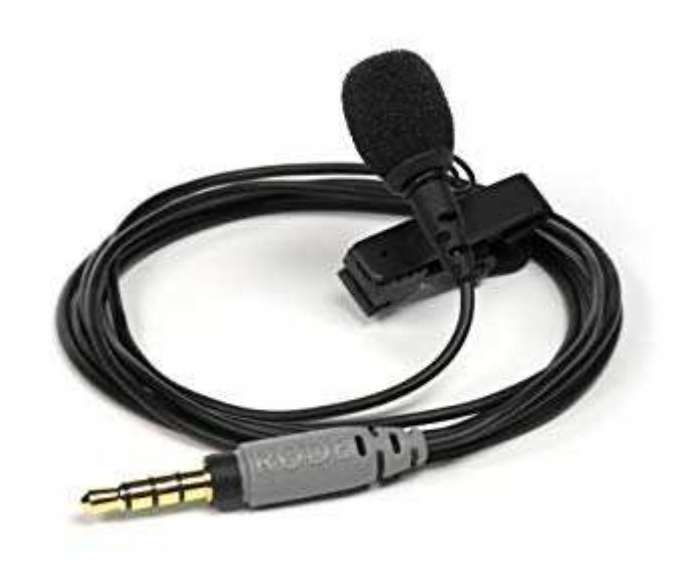

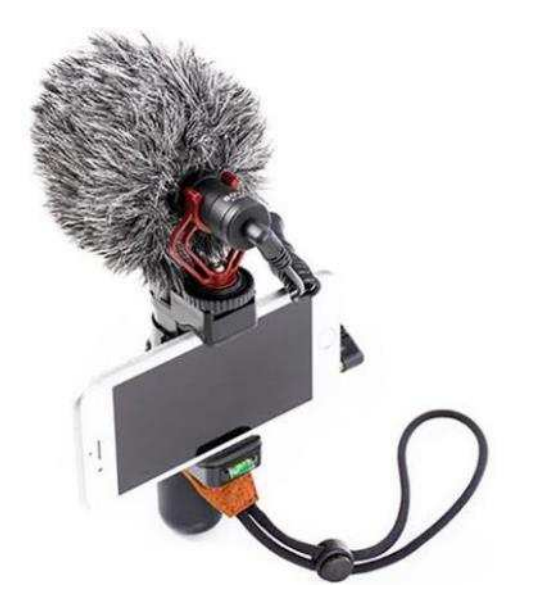

12.09.2019 $9$  and the contract of the contract of the contract of the contract of the contract of the contract of  $7$ 

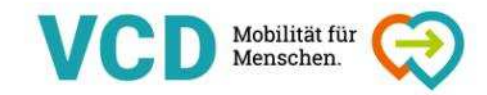

#### *Licht*

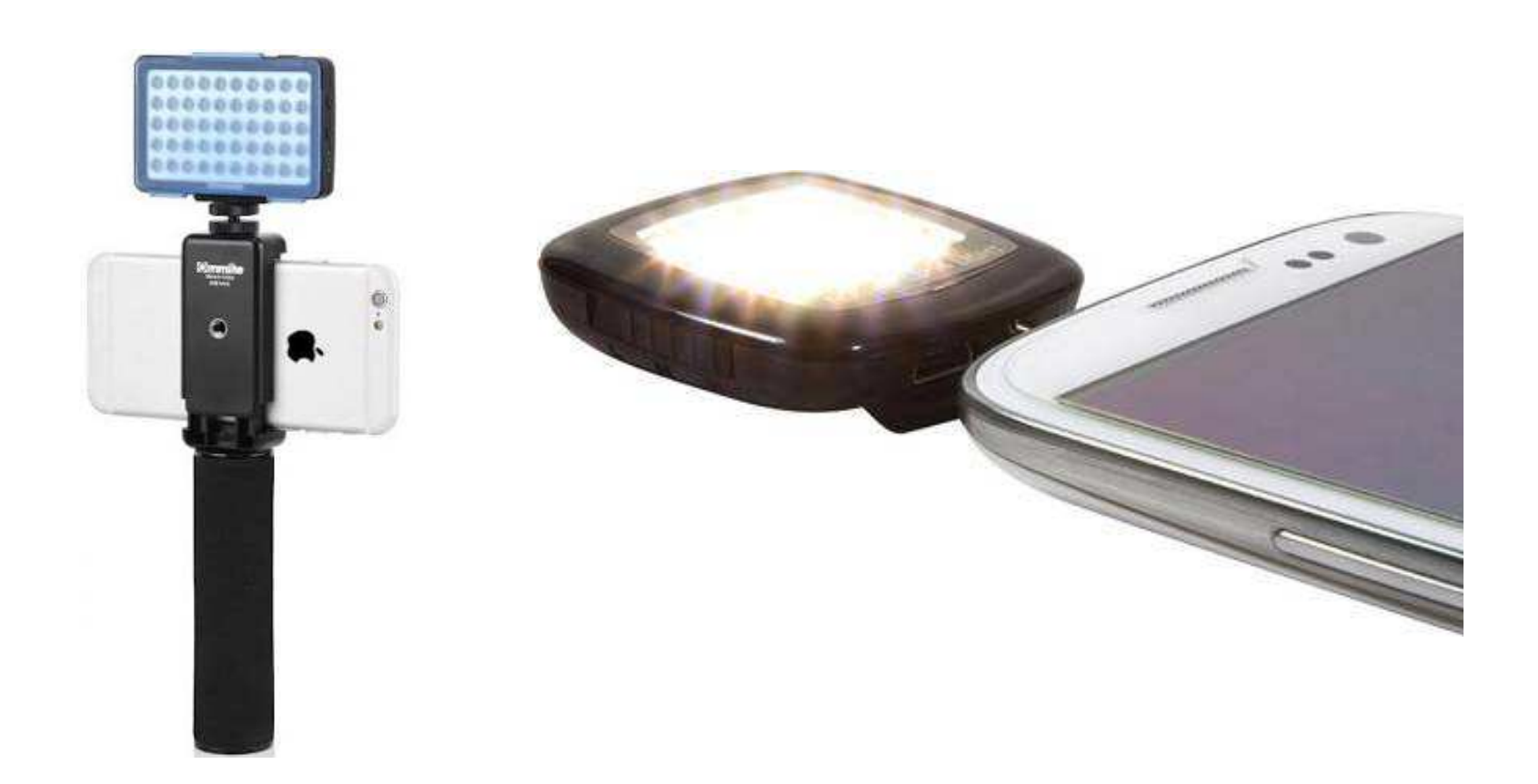

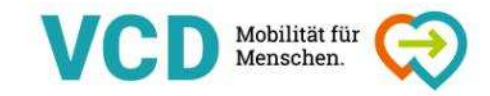

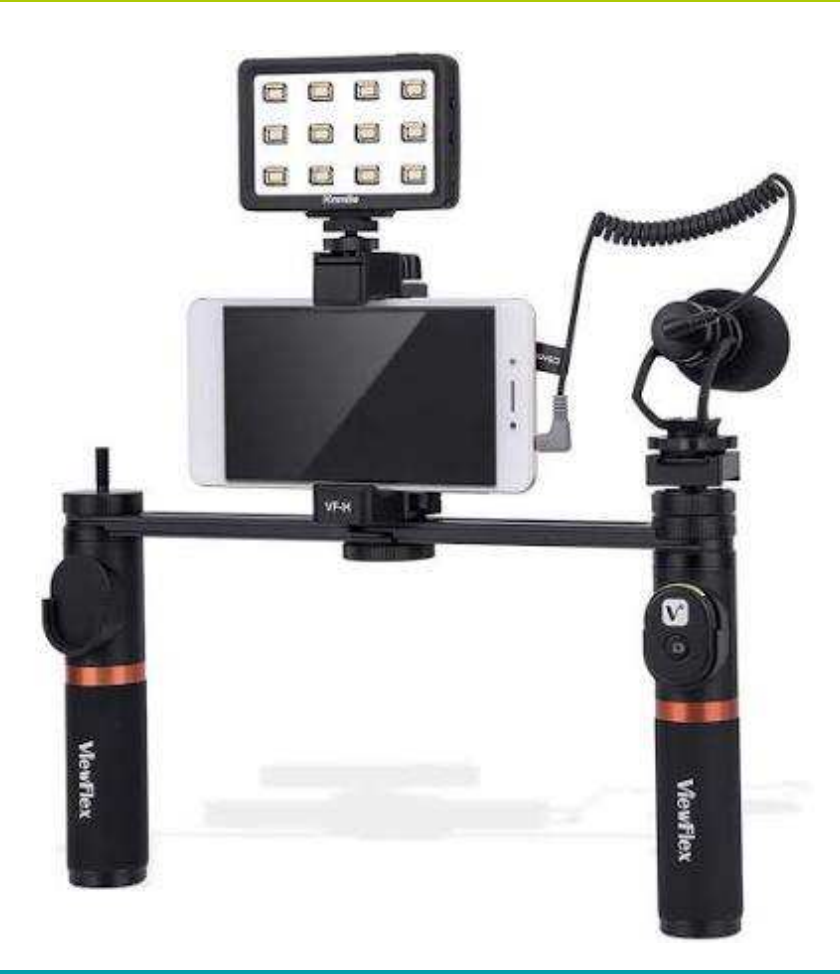

## $\checkmark$  Stabilisierung

 $\checkmark$  Ton

√ Licht

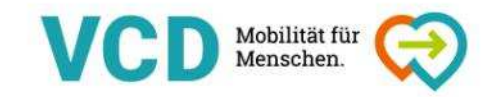

#### Apps zum Filmen:

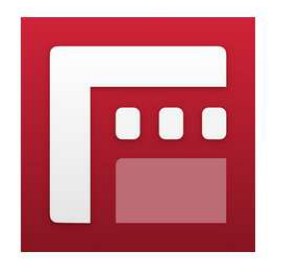

**Filmic Pro Mavis**

mit zahlreichen Funktionen in englischer Sprache

16,99 € (Apple) Vollversion

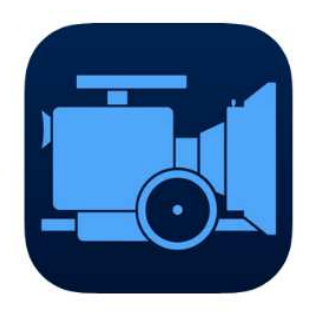

professionelle Filmkamera viele manuelle Einstellungen,

12,99 € (Android) 19,99 € (Apple) in der

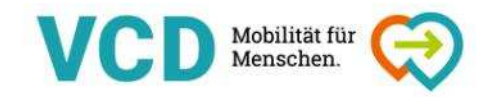

#### 5-Shot-Regel

- 1. WAS?
- $\rightarrow$  Nah- oder Detailaufnahme der Hände oder der Aktion, die gerade passiert.
- 2. WER?
- $\rightarrow$  Nahaufnahme des Gesichtes der Hauptperson.
- 3. WO?
- $\rightarrow$  Totale zur sogenannten Verortung der Szene.
- 4. WARUM?
- → Over-Shoulder, der Blick aus der Perspektive des Protagonisten. Wir schauen der<br>Hauptperson über die Schulter, sehen mit den Augen des Akteurs Hauptperson über die Schulter, sehen mit den Augen des Akteurs.
- 5. WOW!
- $\rightarrow$  "Beauty-Shot" = die schöne Einstellung, wenn möglich aus einer ungewöhnlichen Perspektive.

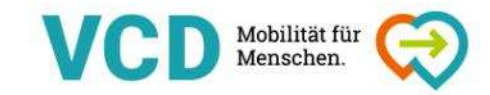

#### Goldener Schnitt

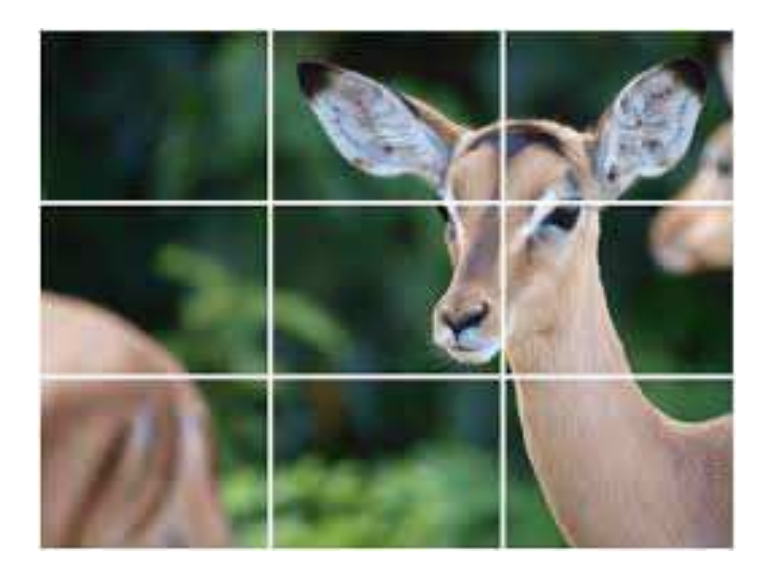

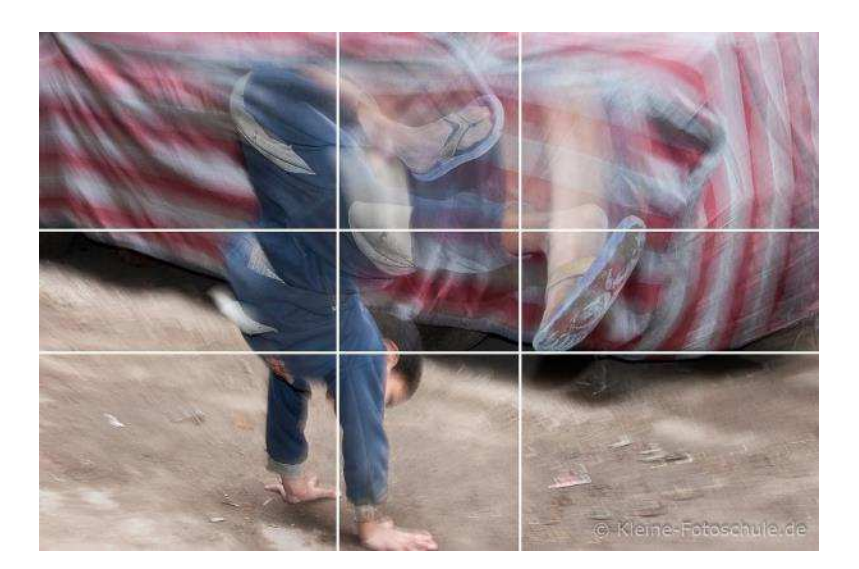

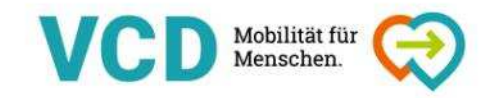

## Tipps & Tricks beim Filmen

- $\checkmark$ Drehplan erstellen
- $\checkmark$ Five-Shot-Regel
- $\checkmark$ Flugmodus aktivieren
- $\checkmark$ Rechtliches beachten
- $\checkmark$ Goldener Schnitt
- **← Lichtverhältnisse beachten**
- $\checkmark$ störende Tonquellen vermeiden
- $\checkmark$ Kamera stabilisieren
- $\checkmark$ Auto-Fokus ausstellen
- $\checkmark$ Raumtiefe nutzen beim Filmen von Personen

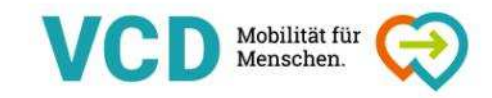

#### 3. Ab in die Praxis – Videos drehen

Format: hoch (Instastory) oder quer

- A) Statement-Video
- B) Mobilisierungs-Video
- C) Eindrücke vom DIY-Kongress
- D) Eure Idee!

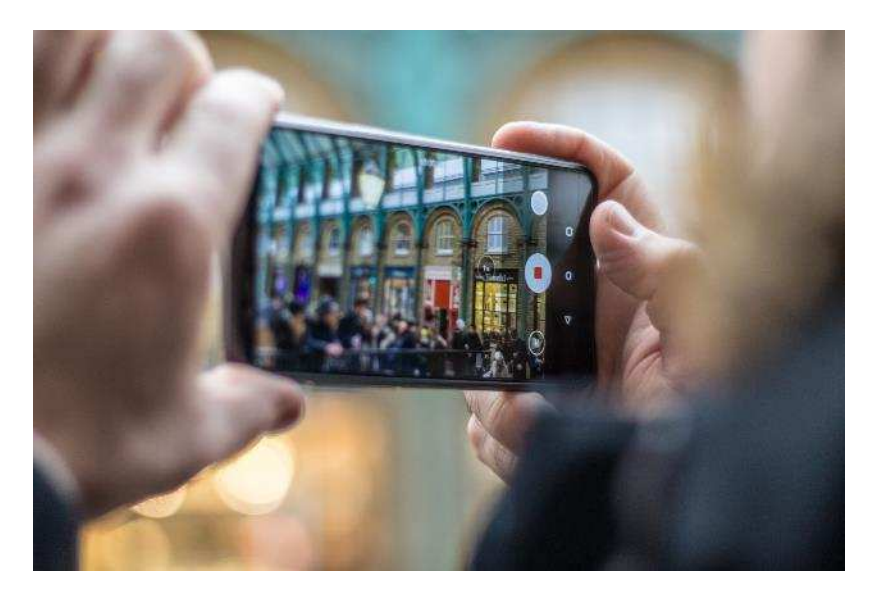

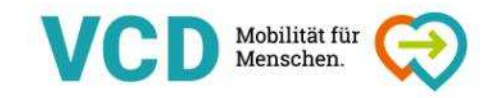

#### 4. Input II – Alles rund ums Video-Schneiden

#### Schnittapps:

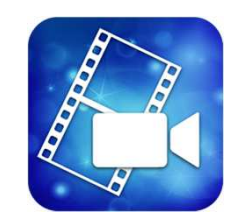

kostenfrei (Android) relativ einfach super easy betwas komplexer In der free version mit häufige Updates mehr MöglichkeitenWasserzeichen **Option: Trailer** 

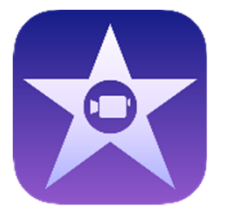

**PowerDirector**<br> **Rostenfrei (Android)**<br> **Rostenfrei (Android)**<br> **Rostenfrei (Apple)** 

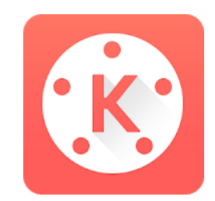

Kinemaster<br>kostet was

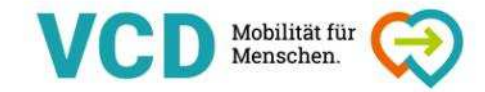

### Die gute Nachricht:

## Schneiden ist super intuitiv!

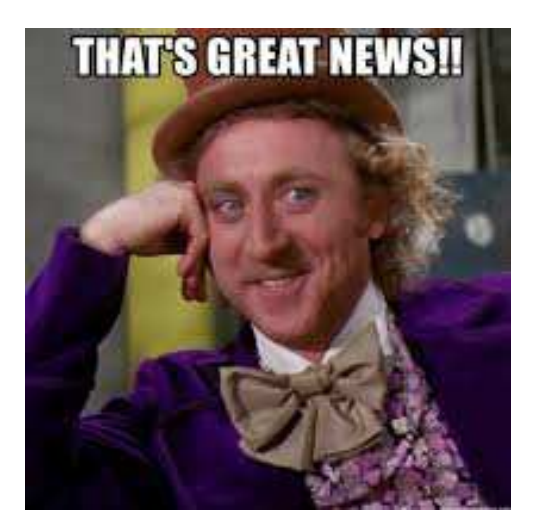

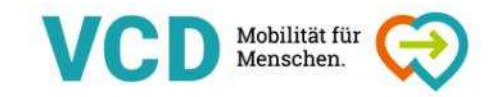

#### 4. Input II – Alles rund ums Video-Schneiden

**Step <sup>1</sup>**: Neues Projekt und Seitenverhältnis anlegen (16:9 / 9:16)

**Step <sup>2</sup>**: Zieht eure Videos in die Videospur (mit dem +). Ihr könnt auch Bilder, Musik oder "Farbkarten" (farbige Hintergründe) einfügen

**Step <sup>3</sup>**: Tippt den Clip, den ihr schneiden wollt an, sodass er grün/ gelb umrandet ist. Schneidet ihn, indem ihr ihn von den Seiten länger oder kürzer zieht oder schneidet in der Mitte mit dem Cutter-Symbol.

**Step <sup>4</sup>**: jegliche Bearbeitungen funktionieren über das Stift-Symbol/in der unteren Leiste.

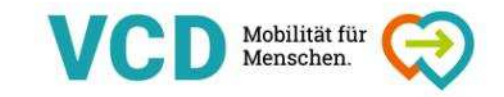

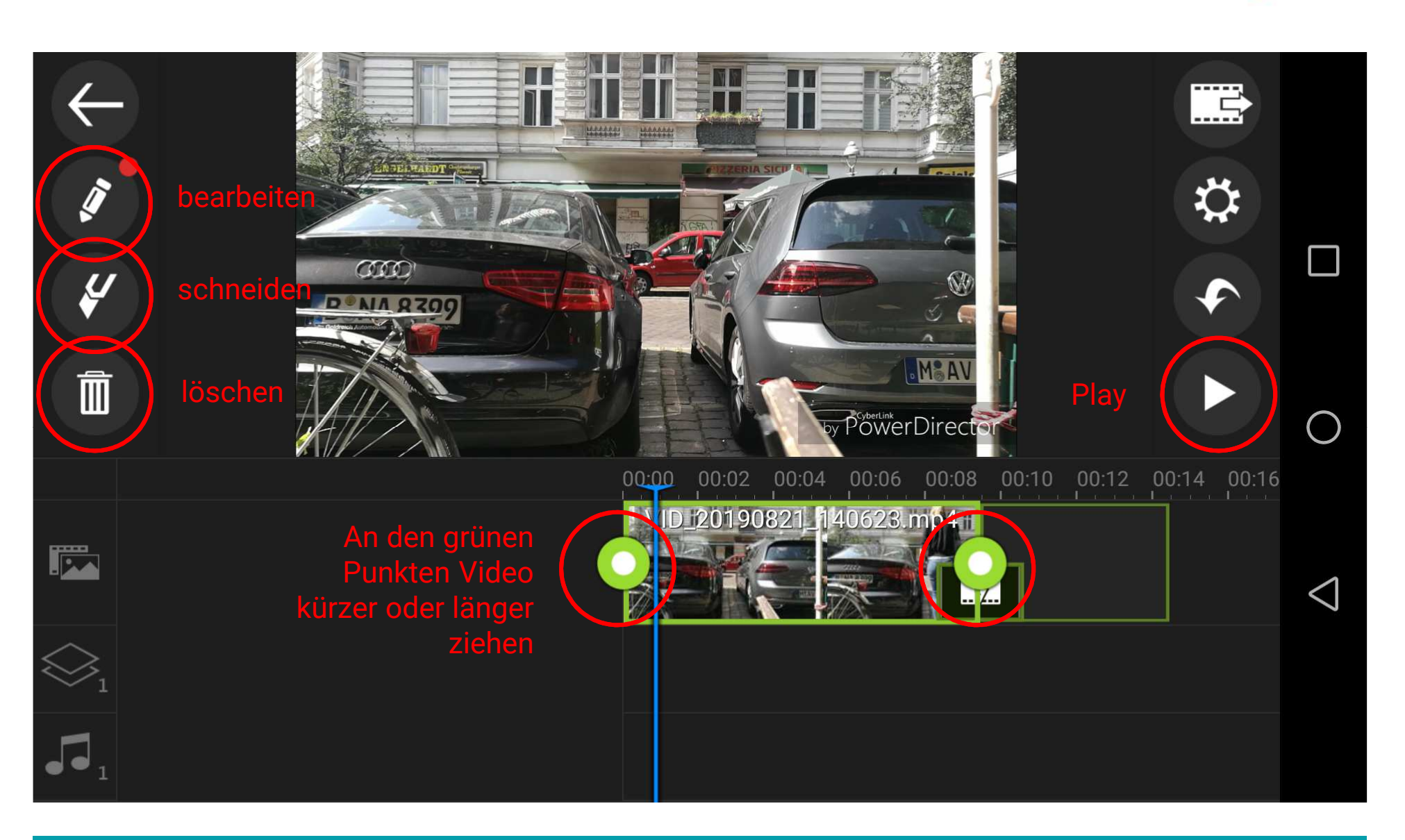

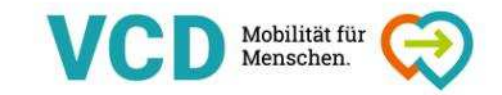

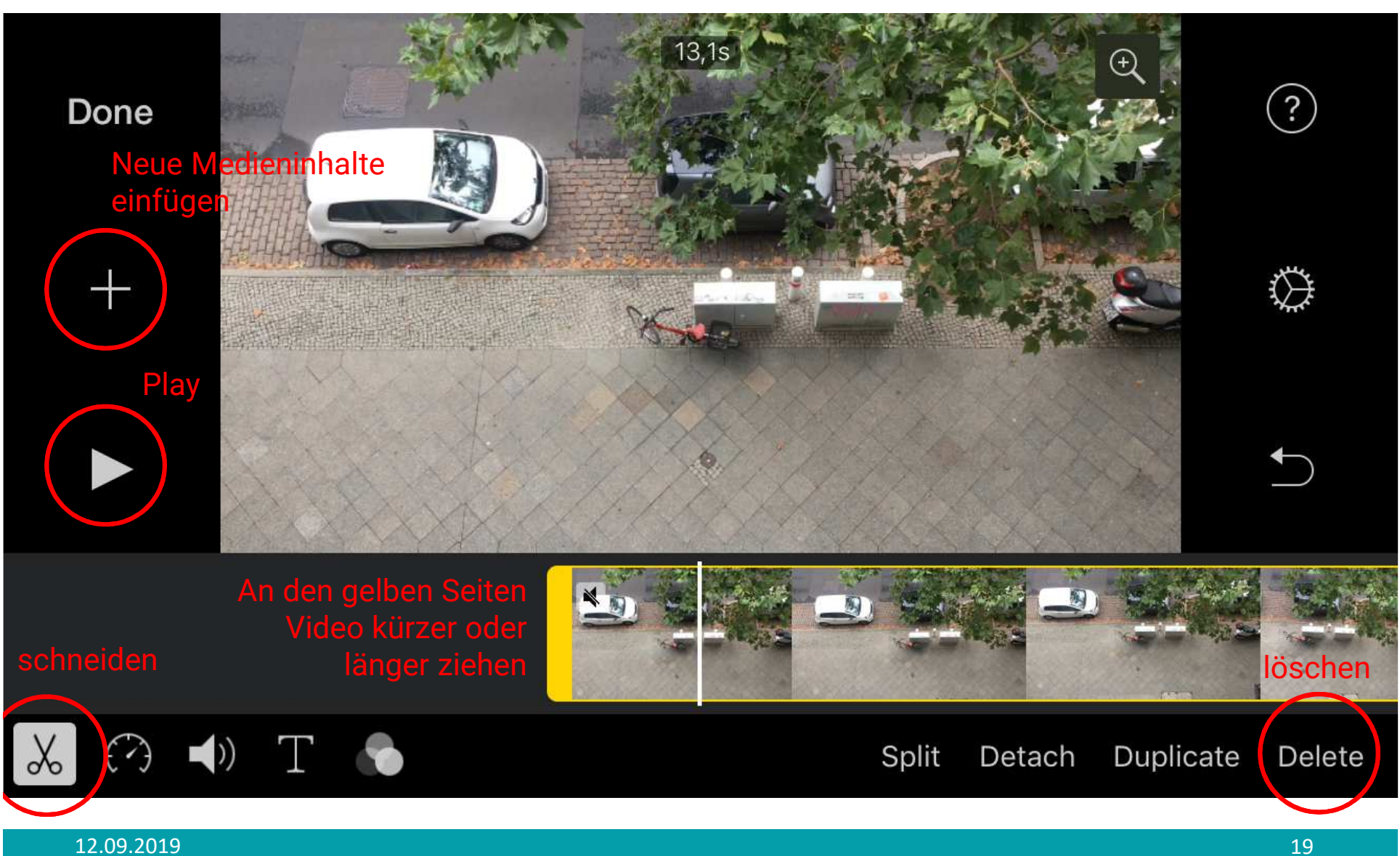

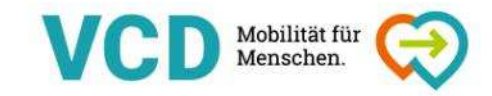

#### 4. Input II – Alles rund ums Video-Schneiden

**Step <sup>5</sup>**: Layern! Ebenen anlegen z.B. Text auf Bild oder Bild auf Bild/Picture in Picture oder Video auf Video.

**Step <sup>6</sup>**: Ton! Musik unter ein Video legen (auf Lizenz/GEMA-freie Sounds achten) oder ein Interview abspielen, bei dem die Schnittbilder wechseln

**Step <sup>7</sup>**: Effekte (sparsam einsetzen!): Video-Effekte (fx), Übergangs-Effekte, Ein- oder Ausblenden von Farbkarten/Bildern

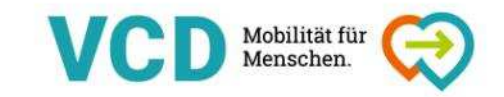

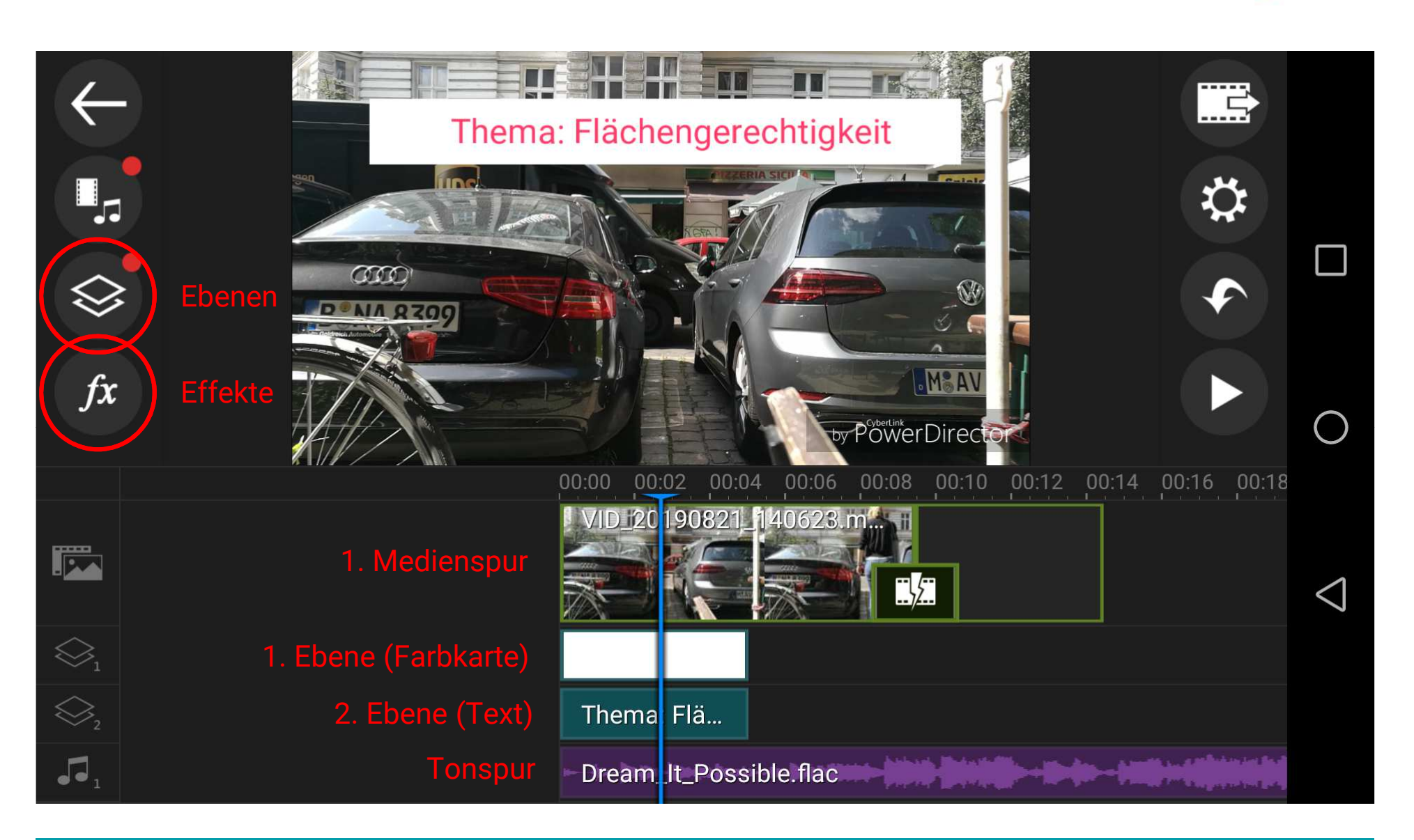

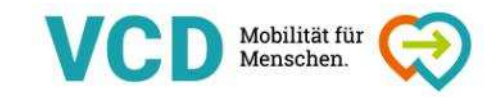

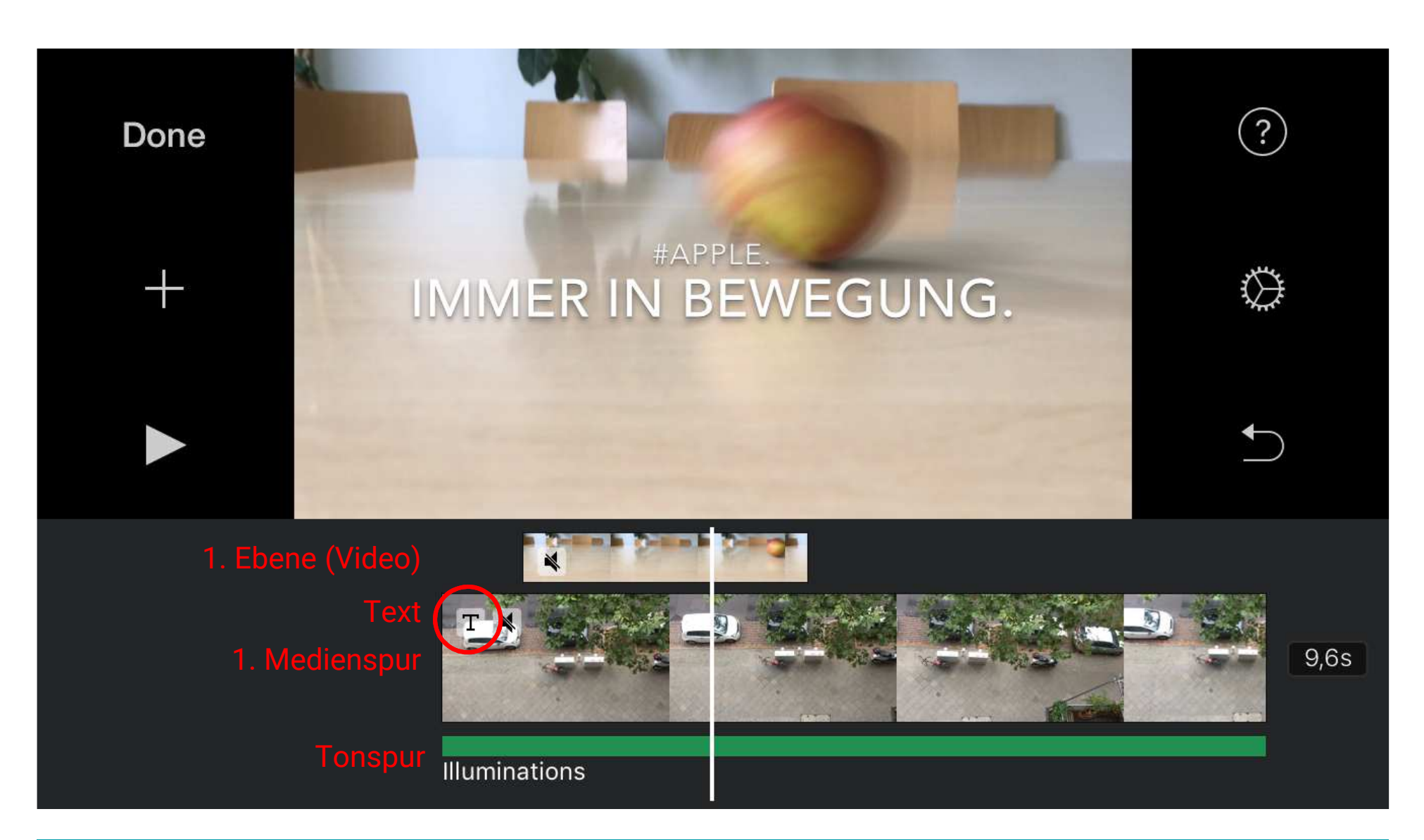

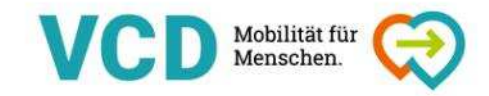

#### 4. Input II – Alles rund ums Video-Schneiden

#### **Export des Videos**

**PowerDirector:** oben rechts Filmrolle + Pfeil (in der kostenfreien Version nur mit Wasserzeichen und in 720p möglich)

#### **Nützliche Videoanleitungen findet ihr auch unter dem Zahnrad.**

**IMovie:** Wenn ihr aus dem Projekt rausgeht unter dem Symbol für "Teilen"

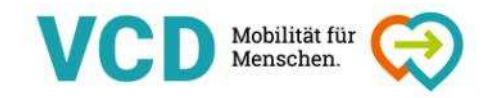

#### 5. Ab in die Praxis – Video schneiden

- • Interview: Hauptspur ist das Video mit dem TON, den ihr haben wollt. Darüber könnt ihr weitere Videos layern. Wenn das Schnittbild der\*des Interviewten wechselt müsst ihr auch den Ton schneiden.
- Kurze Einstellungen! (Faustregel ca. 5 Sekunden)
- Höhere Geschwindigkeit des Videos: Stift  $\rightarrow$  Tacho Videos: Stift → Tacho<br>"Geschwindigkeit" → "Audio aus"<br>aktivieren aktivieren
- Rücklauf kann auch cool aussehen

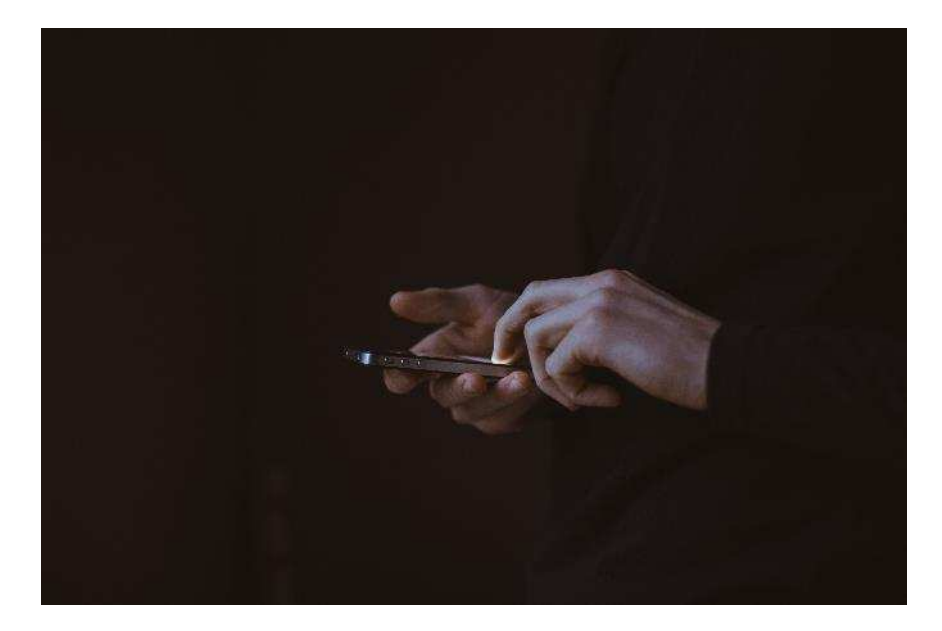

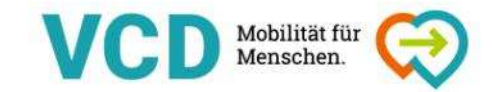

#### 6. Wie war's?

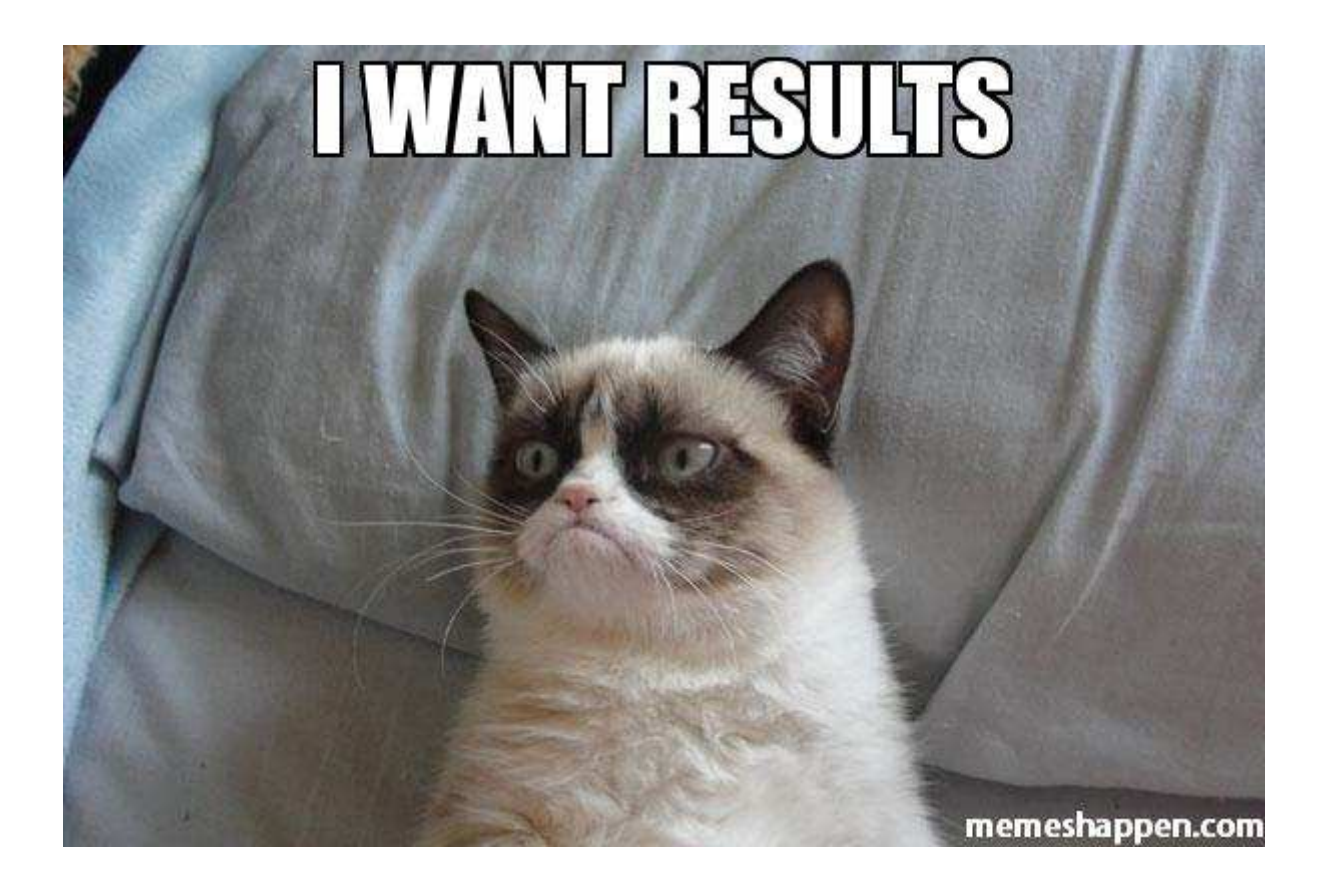

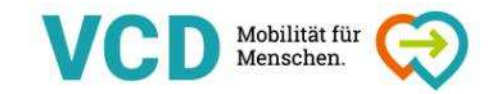

## **Danke** für eure Aufmerksamkeit